# Introduction to GACRC Computing Facility

# - Sapelo2 Cluster

Georgia Advanced Computing Resource Center (GACRC)

EITS/University of Georgia

Zhuofei Hou zhuofei@uga.edu

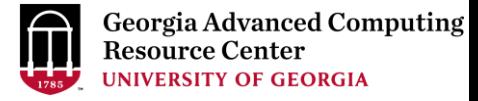

## GACRC

- A high-performance-computing (HPC) center at the UGA
- Provide to the UGA research and education community an advanced computing environment:
	- HPC computing and networking infrastructure located at the Boyd Data Center
	- Comprehensive collection of scientific, engineering and business applications
	- Consulting and training services

#### Wiki: [http://wiki.gacrc.uga.edu](http://wiki.gacrc.uga.edu/)

Support: <https://uga.teamdynamix.com/TDClient/Requests/ServiceCatalog?CategoryID=11593> Web Site: [http://gacrc.uga.edu](http://gacrc.uga.edu/)

## **Outline**

### What is Sapelo2 Cluster

- Diagram and Overview
- Storage Environment
- Computing Resources
- Software Environment

## Work on Sapelo2 Cluster

- Job Submission Workflow
- How to Know Job Details
- How to Know Node Details
- qlogin Command
- Code Compilation

## GACRC Links

Appendix

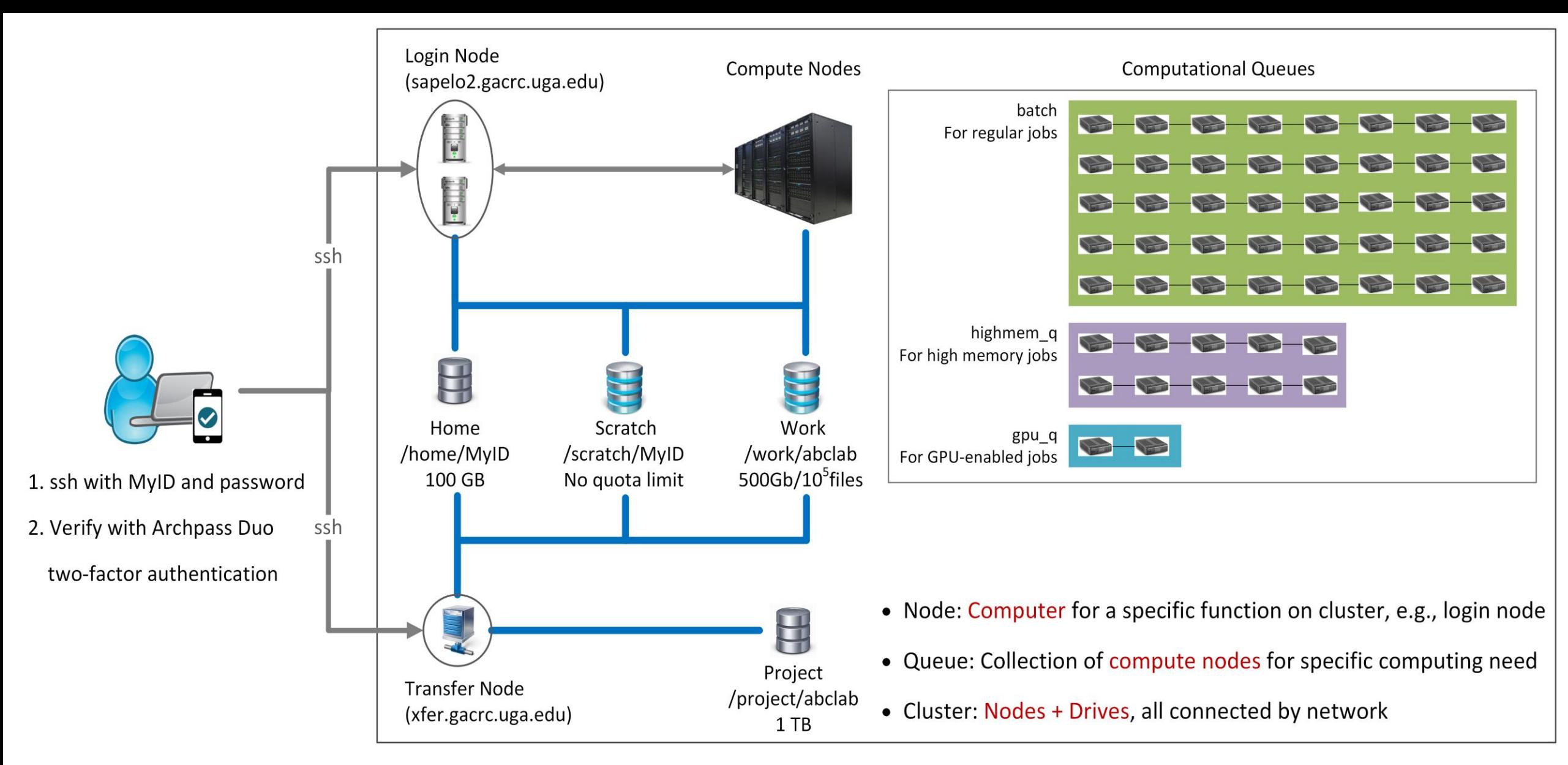

**Please Note**: You need to connect to the UGA network using VPN when accessing from outside of the **UGA main campus**. UGA VPN: [https://eits.uga.edu/access\\_and\\_security/infosec/tools/vpn/](https://eits.uga.edu/access_and_security/infosec/tools/vpn/)

## Overview <https://wiki.gacrc.uga.edu/wiki/Systems#Sapelo2>

- Two Nodes:
	- 1. Login node for batch job workflow: MyID@sapelo2.gacrc.uga.edu
	- 2. Transfer node for data transferring: MyID@xfer.gacrc.uga.edu

 $\triangleright$  Five Directories:

- 1. Home: Login landing spot; 100GB quota; Backed-up
- 2. Scratch: High-speed storage for temp files needed for current jobs; NO quota; NOT backed-up
- 3. Work: High-speed storage for input files needed for repeated jobs; per group quota of 500GB and max 100,000 single files; NOT backed-up
- Project: Temporary data parking; per group quota of 1TB; Backed-up (ONLY accessible from Transfer node!)
- 5. Local Scratch: Local storage on each individual compute node; 200GB quota; NOT backed-up
- Four Computational Queues: batch, highmem\_q, gpu\_q, groupBuyin\_q

## Storage Environment [https://wiki.gacrc.uga.edu/wiki/Disk\\_Storage](https://wiki.gacrc.uga.edu/wiki/Disk_Storage)

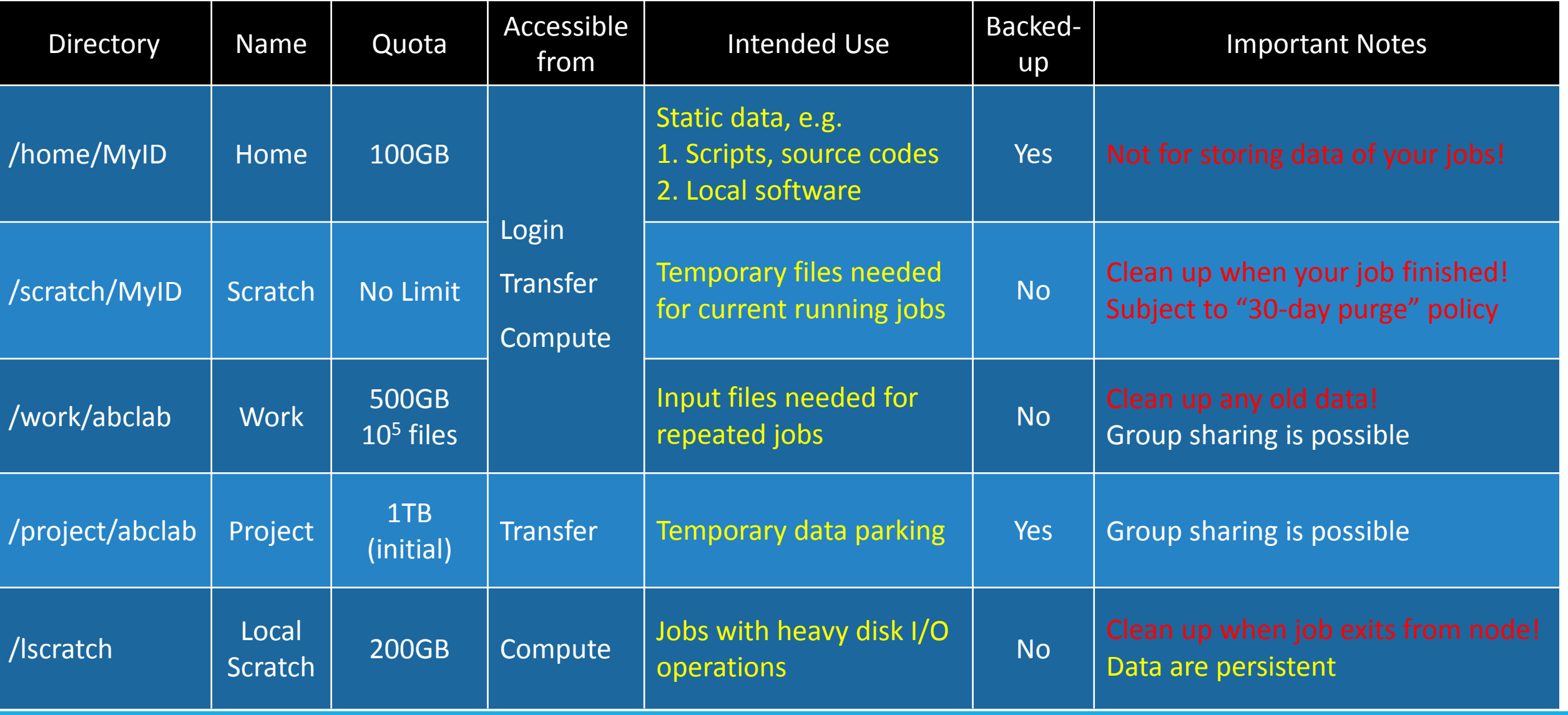

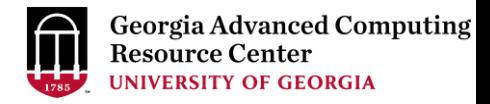

### More about scratch file system "30-day purge" policy [https://wiki.gacrc.uga.edu/wiki/Disk\\_Storage#Scratch\\_file\\_system](https://wiki.gacrc.uga.edu/wiki/Disk_Storage#Scratch_file_system)

Any file that is not accessed or modified by a compute job in a time period no longer than 30 days will be automatically deleted off the /scratch file system.

Measures circumventing this policy will be monitored and actively discouraged.

 $\triangleright$  You have a list of those purgeable files located at /usr/local/var/lustre\_stats/\$USER.over30d.files.lst

You are suggested to copy files from /scratch to /project or outside of GACRC

You should first move all unnecessary files and folders to /scratch/trash/\$USER

 $\triangleright$  The fastest way to save your old files is to copy them to /project area, using the fpsync utility on xfer.gacrc.uga.edu

 $\triangleright$  If you want to first create a tar archive of your /scratch area, DO NOT compress the archive when creating the archive

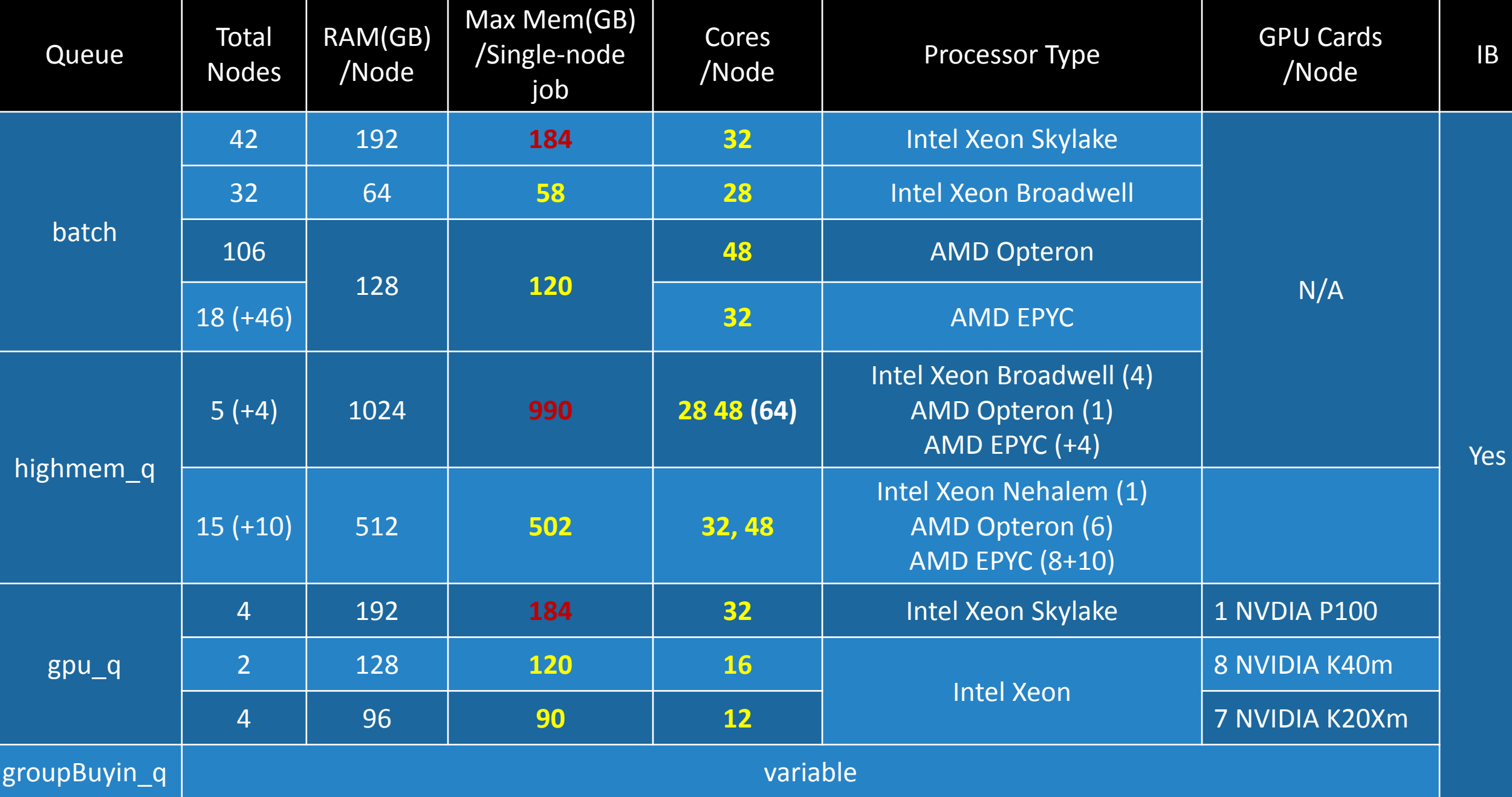

## Software Environment <https://wiki.gacrc.uga.edu/wiki/Software>

- 1. Software names are long and have a EasyBuild toolchain name associated to it
- 2. Complete module name: Name/Version-toolchain, e.g., Python/3.6.4-foss-2018a
- 3. Software names are case-sensitive!
	- $\triangleright$  module avail: List all available software modules installed on cluster
	- module load *moduleName* : Load a module into your working environment
	- $\triangleright$  module list: List modules currently loaded
	- module unload *moduleName* : Remove a module from working environment
	- module spider *pattern* : Search module names using a pattern (case-insensitive)

## Job Submission Workflow

[https://wiki.gacrc.uga.edu/wiki/Running\\_Jobs\\_on\\_Sapelo2](https://wiki.gacrc.uga.edu/wiki/Running_Jobs_on_Sapelo2)

- 1. Log on to Login node using MyID and password, and two-factor authentication with Archpass Duo: ssh MyID@sapelo2.gacrc.uga.edu
- 2. On Login node, change directory to your scratch space: cd /scratch/MyID
- 3. Create a working subdirectory for a job: mkdir ./workDir
- 4. Change directory to workDir: cd ./workDir
- 5. Transfer data from local computer to workDir: use scp or SSH File Transfer to connect Transfer node Transfer data on cluster to workDir: log on to Transfer node and then use cp or mv
- 6. Make a job submission script in workDir: nano . / sub.sh
- 7. Submit a job from workDir: qsub . / sub . sh (refer to slide 20-22 for example job scripts)
- 8. Check job status : qstat me or Cancel a job : qdel JobID

### How to Know Job Details [https://wiki.gacrc.uga.edu/wiki/Monitoring\\_Jobs\\_on\\_Sapelo2](https://wiki.gacrc.uga.edu/wiki/Monitoring_Jobs_on_Sapelo2)

Option 1: **qstat –n1rt –u MyID** for node info of running jobs (array jobs)

Option 2: **qstat -f JobID** for details of running jobs or finished jobs within 24 hours

Option 3: Email notification from finished jobs (completed, canceled, or crashed),

if using:

#PBS -M MyID@uga.edu #PBS -m ae

## How to Know Node Details

#### **Option 1: mdiag -v –n | grep [pattern] | …**

mdiag -v -n | grep batch | grep AMD mdiag -v -n | grep batch | grep Intel mdiag -v -n | grep highmem\_q mdiag -v -n | grep grpBuyin\_q

**Option 2: from login node, ssh to a compute node and run a command there**

ssh n72 'lscpu' ssh n222 'free -g' ssh n237 "ps aux | grep '^MyID'"

## qlogin Commands

https://wiki.gacrc.uga.edu/wiki/Running Jobs on Sapelo2 - How to open an interactive session

- 1. Type qlogin commands from Login node to open Interactive node:
	- A qlogin intel: Start an interactive session on an Intel node
	- $\triangleright$  qlogin amd: Start an interactive session on an AMD node
	- $\triangleright$  qlogin: start an interactive job on either type of nodes
- 2. Type  $ext{exit}$  command to quit and back to Login node

### Code Compilation – Compiler Suite and Compiler toolchain [https://wiki.gacrc.uga.edu/wiki/Code\\_Compilation\\_on\\_Sapelo2](https://wiki.gacrc.uga.edu/wiki/Code_Compilation_on_Sapelo2)

- GCC/8.3.0-2.32 **→ GNU 8.3.0-2.32 compiler suite**
- PGI/18.10-GCC-6.4.0-2.28 → PGI 18.10 compiler suite

 $iccifort/2018.1.163-GCC-6.4.0-2.28$   $\rightarrow$  Intel 18.0.1.163 compiler suite

foss/2016b GCC 5.4.0, OpenMPI 1.10.3, OpenBLAS 0.2.18, FFTW 3.3.4, ScaLAPACK 2.0.2

- foss/2018a **•• •• •• •• •• •• •• •• GCC 6.4.0, OpenMPI 2.1.2, OpenBLAS 0.2.20, FFTW 3.3.7, ScaLAPACK 2.0.2**
- foss/2018b GCC/7.3.0, OpenMPI 3.1.1, OpenBLAS 0.3.1, FFTW 3.3.8, ScaLAPACK 2.0.2
- fosscuda/2018b  $\rightarrow$  foss/2018b with CUDA 9.2.88
- gmvolf/2016b GCC 5.4.0, MVAPICH2 2.2, OpenBLAS 0.2.18, FFTW 3.3.4, ScaLAPACK 2.0.2
- $\downarrow$  Intel 2018.1.163 compiler suite, OpenMPI 2.1.2, MKL 2018.1.163
- $\left| \frac{1}{2018a} \right|$  Intel 2018.1.163 compiler suite, MVAPICH2 2.2, MKL 2018.1.163

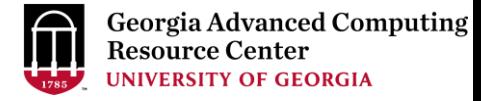

# Code Compilation – Considerations for MPI

<https://en.wikipedia.org/wiki/InfiniBand>

### Sapelo2 nodes are communicating via InfiniteBand (IB): QDR and EDR

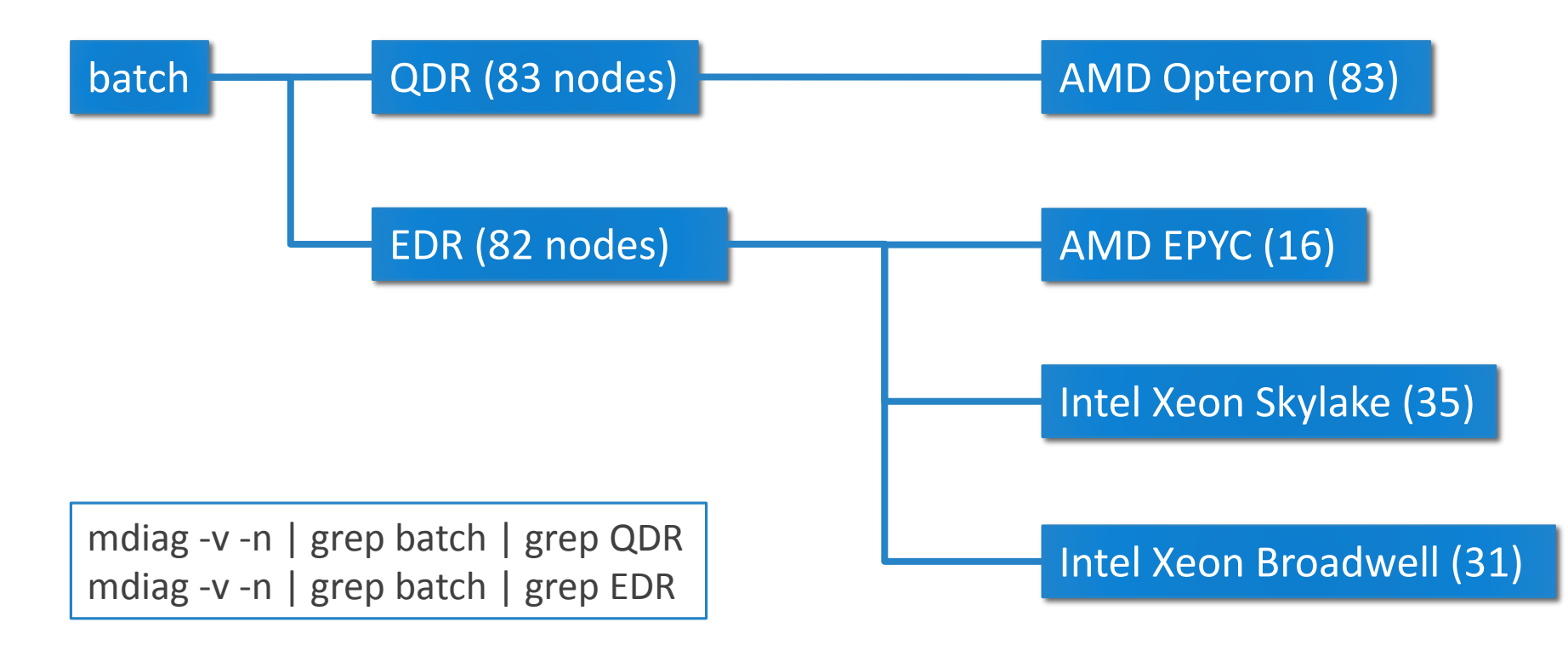

## Code Compilation – Considerations for MPI

<https://wiki.gacrc.uga.edu/wiki/MPI>

When compile MPI codes using MVAPICH2, you will need to differentiate EDR from QDR;

#### But it is not necessary for OpenMPI

module spider MVAPICH2

QDR Versions: EDR Versions:

MVAPICH2/2.2-GCC-5.4.0-2.26 MVAPICH2/2.3-GCC-5.4.0-2.26-EDR

MVAPICH2/2.2-GCC-6.4.0-2.28 MVAPICH2/2.3-GCC-6.4.0-2.28-EDR

MVAPICH2/2.2-iccifort-2013\_sp1.0.080 MVAPICH2/2.3-iccifort-2013\_sp1.0.080-EDR

MVAPICH2/2.2-iccifort-2015.2.164-GCC-4.8.5 MVAPICH2/2.3-iccifort-2015.2.164-GCC-4.8.5-EDR

MVAPICH2/2.2-iccifort-2018.1.163-GCC-6.4.0-2.28 MVAPICH2/2.3-iccifort-2018.1.163-GCC-6.4.0-2.28-EDR

## Code Compilation – Considerations for MPI

<https://wiki.gacrc.uga.edu/wiki/MPI>

Memory request for MPI job: using pmem, instead of mem, in your job script

For example:

```
#PBS -l pmem=2gb
```
pmem: maximum memory for each process

## GACRC Links

Main Page: [http://wiki.gacrc.uga.edu](http://wiki.gacrc.uga.edu/)

Running Jobs: https://wiki.gacrc.uga.edu/wiki/Running Jobs on Sapelo2

Software: <https://wiki.gacrc.uga.edu/wiki/Software>

Transfer File: [https://wiki.gacrc.uga.edu/wiki/Transferring\\_Files](https://wiki.gacrc.uga.edu/wiki/Transferring_Files)

Linux Command: [https://wiki.gacrc.uga.edu/wiki/Command\\_List](https://wiki.gacrc.uga.edu/wiki/Command_List)

Training: <https://wiki.gacrc.uga.edu/wiki/Training>

User Account Request: [https://wiki.gacrc.uga.edu/wiki/User\\_Accounts](https://wiki.gacrc.uga.edu/wiki/User_Accounts)

Support: [https://wiki.gacrc.uga.edu/wiki/Getting\\_Help](https://wiki.gacrc.uga.edu/wiki/Getting_Help)

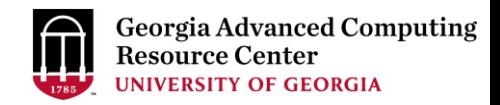

## Appendix: Examples of Batch Serial/Threaded/MPI Job Scripts

[https://wiki.gacrc.uga.edu/wiki/Sample\\_Scripts](https://wiki.gacrc.uga.edu/wiki/Sample_Scripts)

- Components you need to run a job:
	- $\triangleright$  Software already installed (cluster software or the one installed by yourself)
	- $\triangleright$  Job submission script to
		- 1. specify computing resources:
			- $\checkmark$  number of nodes and cores
			- $\checkmark$  amount of memory
			- $\checkmark$  maximum wallclock time
		- 2. load software using ml load (for cluster software)
		- 3. run any Linux commands you want to run, e.g., pwd, mkdir, cd, echo, etc.
		- 4. run the software
	- $\triangleright$  Input data for analysis, if have
- Common queueing commands you need:
	- $\triangleright$  qsub, qstat\_me, qstat, qdel
	- $\triangleright$  qstat -f, showq

## Example 1: Serial job script running NCBI Blast+ using 1 CPU

 $\#PBS$  -q batch  $\rightarrow$  Queue name (batch)  $\#PBS -N$  testBlast **Julie 19. 100 ame (testBlast)** 

- #PBS -S /bin/bash Linux default shell (bash)
	-
	-
- #PBS -l nodes=1:ppn=1 Number of nodes (1), number of cores (1), node feature is NOT needed!
- #PBS -l mem=20gb Maximum amount of RAM memory (20 GB) is enforced by the cluster!
- #PBS -l walltime=48:00:00  $\rightarrow$  Maximum wall-clock time (48 hours) for the job, default 6 minutes
- cd \$PBS\_O\_WORKDIR  $\rightarrow$  Compute node will use the directory from which the job is submitted as the working directory, i.e., /lustre1/MyID/workDir

ml load BLAST+/2.6.0-foss-2016b-Python-2.7.14  $\rightarrow$  Load the module of ncbiblast+, version 2.6.0

time blastn [options] ...  $\rightarrow$  Run blastn with 'time' command to measure the amount of time it takes to run the application

#### [https://wiki.gacrc.uga.edu/wiki/BLAST%2B-Sapelo2](https://wiki.gacrc.uga.edu/wiki/BLAST+-Sapelo2)

## \*Example 2: Threaded job script running NCBI Blast+ using 4 CPUS

#PBS -S /bin/bash #PBS -q batch #PBS -N testBlast #PBS -l walltime=480:00:00

cd \$PBS\_O\_WORKDIR

- #PBS -l nodes=1:ppn=4  $\rightarrow$  Number of nodes (1), number of cores (4) #PBS -l mem=20gb *Number of cores requested (4) = Number of threads (4)*
- $\#PBS M$  jsmith@uga.edu  $\rightarrow$  Email address to receive a notification for computing resources
- $\texttt{HPBS -m ae}$   $\rightarrow$  Send email notification when job aborts (a) or terminates (e)
- $\#PBS$ -j oe  $\longrightarrow$  Standard error file (testBlast.e12345) will be merged into standard out file (testBlast.o12345)

ml load BLAST+/2.6.0-foss-2016b-Python-2.7.14

time blastn -num\_threads 4 [options] ...  $\rightarrow$  Run blastn with 4 threads (-num\_threads 4)

## \*Example 3: MPI job script running RAxML using 2 full nodes

#PBS -S /bin/bash #PBS -q batch #PBS -N testRAxML

#PBS -l nodes=2:ppn=28 Number of nodes (2), number of cores (28)  $\text{HPBS}$  -l walltime=120:00:00 Total cores requested =  $2 \times 28 = 56$ #PBS -l mem=100gb *We suggest, Number of MPI Processes (50) ≤ Number of cores requested (56)*

```
cd $PBS_O_WORKDIR
```
ml load RAxML/8.2.11-foss-2016b-mpi-avx  $\rightarrow$  To run raxmlHPC-MPI-AVX, MPI version using OpenMPI

mpirun –np 50 raxmlHPC-MPI-AVX [options]  $\rightarrow$  Run raxmlHPC-MPI-AVX with 50 MPI processes (–np 50), default 56

# Thank You!

#### **Telephone Support**

EITS Help Desk: 706-542-3106

Monday – Thursday: 7:30 a.m. – 7:30 p.m.

Friday: 7:30 a.m. – 6 p.m.

Saturday – Sunday:  $1 p.m. - 7 p.m.$ 

#### *Georgia Advanced Computing Resource Center*

*101-108 Computing Services building*

*University of Georgia*

*Athens, GA 30602*

<https://gacrc.uga.edu/>